# **Kepler - Bug #3269**

# **authentication system throws NPE**

05/02/2008 02:05 PM - Chad Berkley

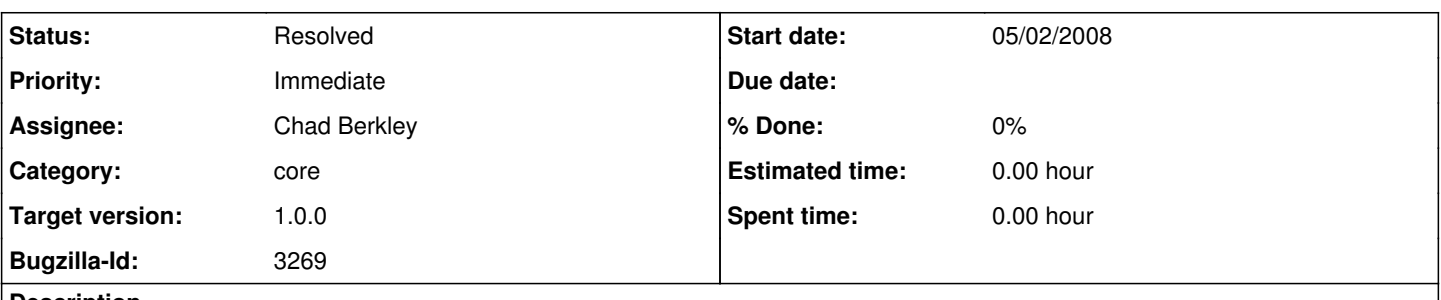

## **Description**

after a fresh install, go to the data tab. remove the digir selection, search for 'datos'. click the 'login anonymously' button when prompted. you'll get a search result.

restart kepler

do the same thing. you'll get an NPE traced to AuthenticationManager.getProxy() line 124.

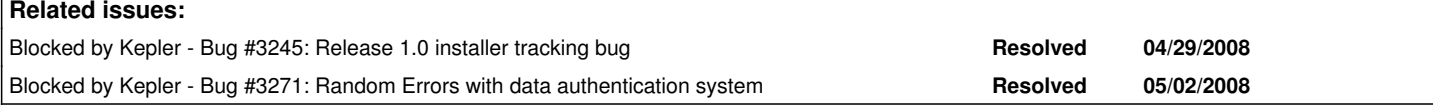

### **History**

#### **#1 - 05/02/2008 03:23 PM - ben leinfelder**

is there a reason we have the "login anonymously" button?

i believe it is an artifact of functionality that is no longer used. what is the use for the "kepler/kepler" user account? i propose removing that button from the release if no one is using it for something.

# **#2 - 05/02/2008 03:46 PM - Chad Berkley**

The login anonymously is needed for the kepler component repository. It's there so that people don't have to have a user account in order to upload components to the repository. unless we're going to require people to have usernames to use the repository, it should stay.

### **#3 - 05/04/2008 11:32 AM - ben leinfelder**

i can recreate this error in the installer version of kepler, but not in my local development version (using release tag).

#### **#4 - 05/05/2008 12:35 PM - Chad Berkley**

this now works in the cvs branch and in a new installer i just created. closing this bug.

#### **#5 - 05/06/2008 10:04 AM - ben leinfelder**

actually found that this bug still existed as an artifact of multiple login dialogues appearing when concurrent threads were requesting auth credentials. it can remain closed, but I wanted to comment on it.

cvs commit message is such:

"change the LDAP login gui to use a singleton patter rather than a static method pattern so that displaying the login dialogue can be a synchronized process (in cases when requests for authentication are happening in concurrent threads as with the ecogrid searches and retrievals)."

# **#6 - 05/07/2008 03:40 PM - ben leinfelder**

works on ubuntu (v3 installer)

#### **#7 - 05/07/2008 06:42 PM - Aaron Aaron**

Works on win v3 installer.

On mac when I did the search a second time, after restarting kepler, it hangs for a long time. So I cancelled. Then I restarted and tried a third time and got an AuthenticationException error with a hung "Progress" bar.

Then I installed a fresh v3 on mac (deleted jar installer, application and .kepler directory then downloaded and installed v3 with R again). Set sources to KNB Metacat Query Interface and KNB Metacat Authenticated Query Interface like I had before and searched for datos. And it worked fine the first time. Then I exited kepler and started it back up and did the same thing and waited 14.5 minutes on a blank "KNB - LDAP Login" screen before I gave up and quit. Then tried a third time again and got the same error as before

org.kepler.authentication.AuthenticationException at org.kepler.authentication.AuthenticationManager.getProxy(AuthenticationManager.java:124)

### **#8 - 05/08/2008 09:25 AM - ben leinfelder**

Was able to see the errors on my local workspace version (thank goodness). I've added synchronized to the EcogridservicesController where authentication is being kicked off - this seems to have resolved the thread contention (and errors) for my local checkout. If others (aaron) could check these changes locally before creating more installers, that would be great.

## **#9 - 05/08/2008 01:38 PM - Aaron Aaron**

Looks ok here, we'll see what happens in the next installer...

### **#10 - 05/09/2008 11:17 AM - Jing Tao**

It worked fine in mac v4 installer.

# **#11 - 03/27/2013 02:22 PM - Redmine Admin**

Original Bugzilla ID was 3269